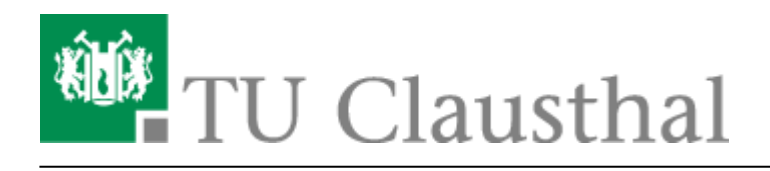

# **Moodle**

Die [Moodle-Plattform](https://moodle.tu-clausthal.de) an der TU-Clausthal ermöglicht Ihnen alle StudIP-Veranstaltung respektive Ihr Lehrangebot gezielt mit eAssessments und Online-Inhalten/Kursen zu erweitern.

Bei Fragen, Kritik und Anregungen wenden Sie sich bitte an den Support moodle@rz.tu-clausthal.de :)

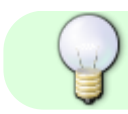

Diese Dokumentation befindet sich noch im Aufbau

## **Nutzungsbedingungen und Hinweise**

Alle Student und Mitarbeiter der TU-Clausthal können die Moodle-Plattform nutzen.

Informationsquellen zur Nutzung von Moodle:

- 1. [Offizielle Moodle-Dokumentation](https://docs.moodle.org/32/de/Hauptseite)
- 2. [video2brain](https://doku.tu-clausthal.de/doku.php?id=kursangebote:video2brain) (mit sehr vielen HowTo-Videos zum Thema Moodle) Inhalte u.a. Kursmanagement, Quiz/eAssessments, Reports und Bewertungsoptionen
- 3. [AMC Moodle Cheat-Sheets](https://www.academic-moodle-cooperation.org/dokumentation/cheat-sheets/)

## **Moodle Kurse**

Sie können eigene Moodle Kurse anlegen, indem Sie das StudIP Plugin "MoodleConnect" aktivieren und einen Kurs erstellen oder bestehende Kurse mit ihrer StudIP-Veranstaltung verknüpfen.

#### **Anlegen von Kursen über MoodleConnect (StudIP)**

Das MoodleConnect Plugin dient als Schnittstelle zwischen [StudIP](https://studip.tu-clausthal.de) und Moodle. Um das Plugin zu aktivieren, klicken Sie bitte in Ihrer StudIP-Veranstalltung (Dozenten-Rechte vorausgesetzt) auf den Tab-Reiter "Mehr"

 $\pmb{\times}$ 

und aktivieren Sie (ganz unten) in den Optionen das MoodleConnectPlugin:

 $\pmb{\times}$ 

Sie sehen nun in den Tab-Reitern den neuen Tab "Moodle" und können nun existierende Moodle-Kurse (in denen Sie Dozent respektive Trainer/Teacher sind) mit Ihrer Veranstaltung verknüpfen oder einen neuen Kurs anlegen (Dozenten erhalten dabei entsprechende Bearbeitungsrechte automatisch!)

#### $\pmb{\times}$

Hinweise zur Verknüpfung:

- Sie können die Verknüpfung zum Moodle-Kurs jederzeit wieder aufheben
	- o Studenten die über diese Verknüpfung bereits in einen MoodleKurs eingeschrieben sind, können dabei weiterhin auf diesen zugreifen. Ist das nicht gewollt, müssen die Teilnehmer entsprechend im MoodleKurs ausgetragen werden.
- Der Zugriff auf den verknüpften MoodleKurs wird exklusiv der Menge aller Studenten Ihrer StudIP-Veranstalltung ermöglicht.
- Wenn Sie einen Kurs anlegen und die Verknüpfung wieder aufheben, können Sie Ihren MoodleKurs Ihren Wünschen nach vorbereiten und die Verknüpfung zu einem späteren Zeitpunkt nach belieben wieder aktivieren.

[\[studierende\]](https://doku.tu-clausthal.de/doku.php?id=tag:studierende&do=showtag&tag=%5Bstudierende%5D), [\[mitarbeitende\],](https://doku.tu-clausthal.de/doku.php?id=tag:mitarbeitende&do=showtag&tag=%5Bmitarbeitende%5D) [\[stuhlbein\]](https://doku.tu-clausthal.de/doku.php?id=tag:stuhlbein&do=showtag&tag=%5Bstuhlbein%5D), [\[moodle\]](https://doku.tu-clausthal.de/doku.php?id=tag:moodle&do=showtag&tag=%5Bmoodle%5D)

Direkt-Link: **<https://doku.tu-clausthal.de/doku.php?id=multimedia:moodle:start&rev=1561545187>**

Letzte Aktualisierung: **12:33 26. June 2019**